### **Задание по информатике и информационным технологиям.**

**1.** Прочитать нижеследующий материал и выполнить задания по созданию визитных карточек (начиная со следующей страницы ниже, и до конца файла).

**2.** Письменно в тетради законспектировать ход выполнения работы и ответить на контрольные вопросы, находящиеся в конце занятия (в конце файла).

**3.** Результат работы (сохраненные файлы с выполненными заданиями и фото записей в тетради) прислать для проверки на электронный ящик**: aktstudy@yandex.ru**

**----------------------------------------------------------------------------------------------------**

**4.** Срок сдачи работы: **два дня** с момента данного занятия по расписанию**.**

**Тема:** Визитные карточки.

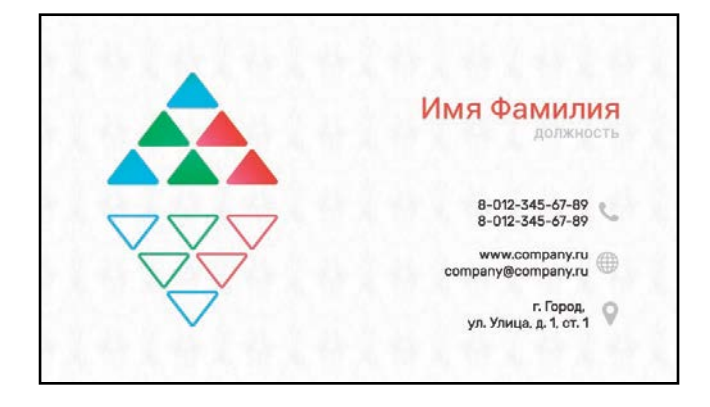

**Визитная карточка (визитка)** — традиционный носитель контактной информации о человеке или организации. Изготавливается из бумаги, картона или пластика небольшого формата, бывает также вариант CD-визитки. Существуют также визитные карточки, изготовленные из дерева (деревянный шпон) и металла.

Визитка обычно содержит имя владельца, компанию (обычно с логотипом) и контактную информацию (адрес, телефонный номер и/или адрес электронной почты).

В переносном смысле выражение «визитная карточка чего-либо (или кого-либо)» означает какой-то отличительный, очень характерный (и, как правило, положительный) признак, однозначно указывающий на его обладателя, и, как правило, принесший ему широкую известность или популярность.

#### **Разновидности визиток**

Визитки условно можно разделить на виды: личные (семейные), деловые и корпоративные.

*Личные визитки* в основном используются в неформальном общении при дружеском знакомстве. Также популярны они среди фрилансеров. В такой визитке, как правило, указываются имя, фамилия и телефонный номер владельца. Должность и адрес в этой визитке можно опустить. Печать визитки может быть исполнена в любом стиле и разрабатывается в соответствии с индивидуальными предпочтениями владельца.

*Корпоративная визитная карточка*, как правило, не содержит имён и фамилий. При печати в ней указывается информация о компании, сфера деятельности, перечень предоставляемых услуг, контактные телефоны, карта проезда, адрес веб-страницы. Обычно корпоративная визитка отражает фирменный стиль компании. Она имеет рекламный характер и в основном используется на выставках, конференциях, съездах и т.д.

*Деловая визитка* используется в бизнесе, на официальных встречах и переговорах, для предоставления контактной информации своим будущим клиентам. На деловых визитках обязательно указываются имя, фамилия, должность бизнесмена, а также название фирмы и вид её деятельности. В разработке визитки используется фирменный стиль компании и логотип. Такие визитки обычно имеют строгий дизайн. Деловые визитки должны содержать хорошо читаемые шрифты. Не рекомендуется применять сложные декоративные шрифты (если только этого не требует профиль вашей деятельности).

Иногда на визитках указывается лозунг компании или цитата, с которой ассоциируется название того или иного предприятия. Например, «Мы делаем вашу жизнь вкуснее» и т. п.

#### **Размеры визиток**

Визитные карточки могут быть вертикальными (50 х 90 мм), горизонтальными класса "стандарт" (90 х 50 мм) и горизонтальными евростиля (85 х 55 мм).

Размер визитки, конечно, выбирает сам ее владелец. Однако даже самому творческому человеку надо учитывать некоторые традиции, связанные с размером. Так, в России, Белоруссии, Украине существует стандартный размер прямоугольной визитки: 50 х 90 мм (5 см х 9 см).

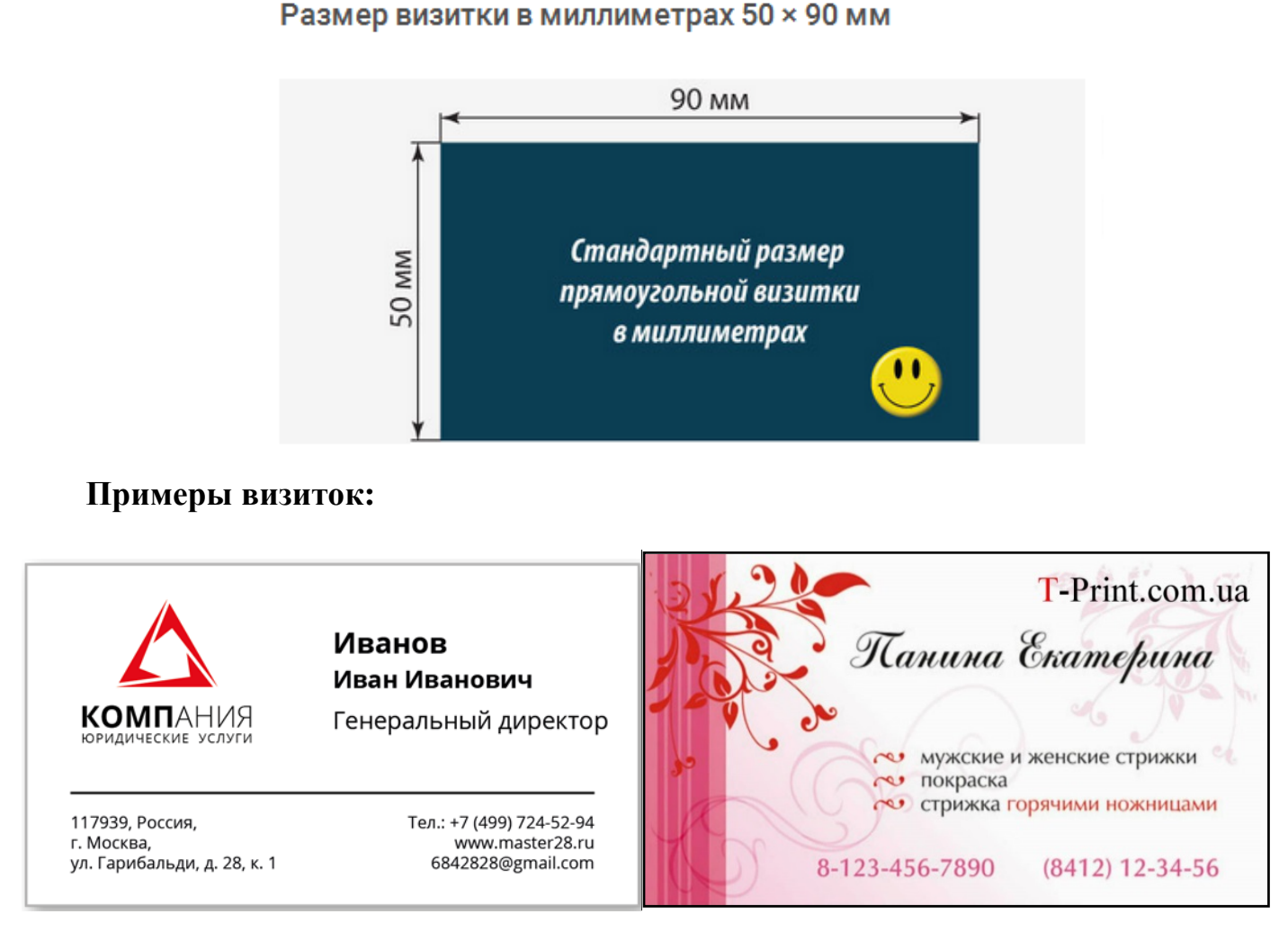

Для создания визиток можно использовать различные графические и текстовые редакторы. В последнее время также появились онлайн сервисы проектирования и заказа печати визиток. В данной работе рассмотрим один из таких онлайн сервисов.

## **Задания:**

## 1. Зайдите на сайт <http://www.vizitki-besplatno.ru/>

На сайте представлен онлайн конструктор визитных карточек, с возможностью скачивания готовой визитки и последующего ее распечатывания.

На главной странице представлен макет редактируемой визитки на котором можно изменять положение ее различных элементов. В правой части представлена панель редактирования элементов визитки. В нижней части имеются поля для заполнения стандартных элементов визитки.

Имеется возможность создать визитку путем выбора из готовых шаблонов, и дальнейшего редактирования ее элементов.

По окончании редактирования визитки вы можете скачать ее в формате .pdf на свой компьютер и далее распечатать на принтере.

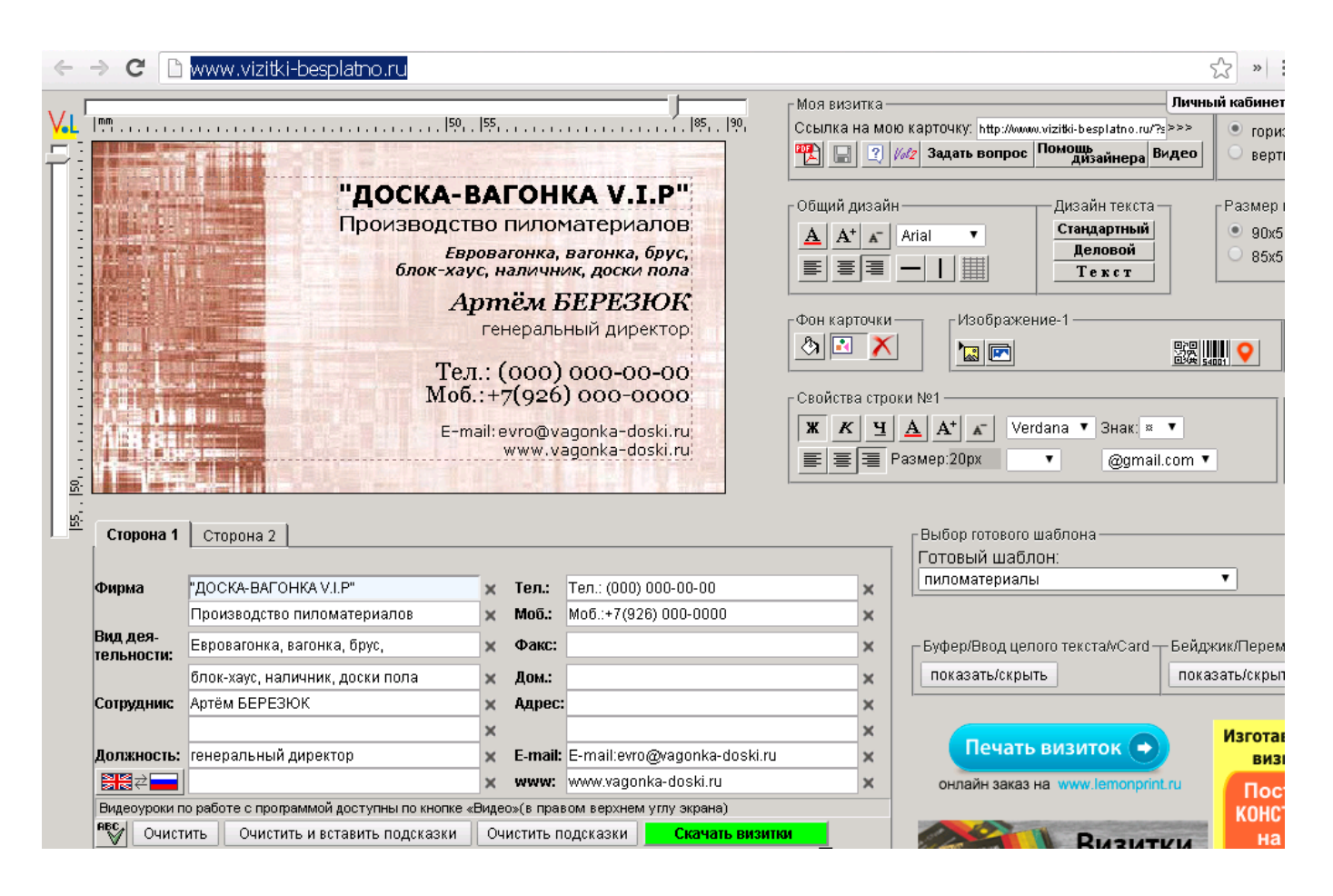

- 2. Исследуйте доступный функционал данного коструктора визиток.
- 3. Создайте две различные визитки (одна из них на тему вашей профессии, вторая на выбор). Сохраните визитки на своем ПК путем скачивания их из конструктора визиток в формате .pdf. (На визитках автоматически будет помещена рекламная строка сайта www.визитки-бесплатно.рф, которую можно при желании удалить в редакторе pdf файлов, но мы сейчас этого делать не будем.)
- 4. Запишите в тетрадь основные возможности данного конструктора визиток.
- 5. Запишите последовательность создания и сохранения визитки с помощью данного онлайн конструктора.
- 6. Самостоятельно найдите в интернете любой другой онлайн сервис создания визиток. Запишите название этого сервиса. Исследуйте возможности этого сервиса. Опишите условия его использования (бесплатно или платно, какова стоимость и т.п.). Создайте в этом сервисе визитку и сохраните изображение визитки на ПК.
- 7. Cоздайте визитки в текстовом редакторе Writer на своем ПК. Сделать это можно путем вставки таблицы из двух колонок и некоторого количества строк. Размер каждой ячейки таблицы нужно подогнать под размеры визитки. В верхней левой ячейке нужно разместить содержание визитки, включая текст и картинки, которые можно скачать с интернета, например в яндекс картинках. Затем нужно выделить содержимое этой первой заполненной ячейки, скопировать его и вставить в оставшиеся свободные ячейки. Таким образом получится таблица, в каждой ячейке которой находится отдельная визитка (см. рисунок ниже). В итоге получится лист А4 с визитками, готовый к распечатке. Сохраните этот лист с визитками на своем ПК в четырех форматах .odt .doc .docx .pdf (для сохранения в pdf формате следует использовать команду меню Файл\Экспорт в PDF).

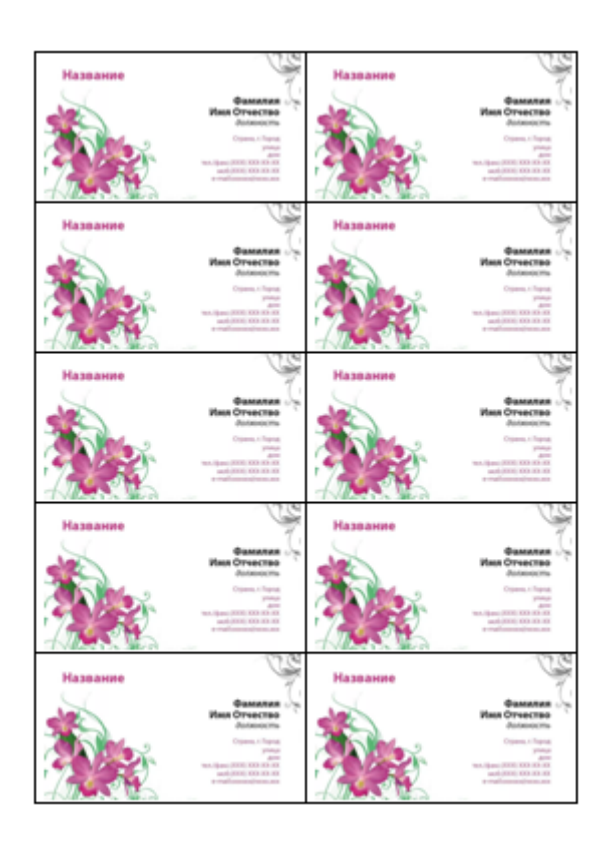

#### **Контрольные вопросы:**

- Что такое визитка (визитная карточка)?
- Из чего изготавливается визитная карточка?
- Что обычно указывается на визитке?
- На какие разновидности можно разделить визитки?
- Каковы стандартные размеры визиток?
- Как можно создать визитки?

# **Вывод**